## 百度文库高校版校外访问使用说明

所有师生可以在校内 IP 内通过邀请码"paj7vkTS"(区分大 小小写)关联个人百度账号,关联后校外不限访问。

具体步骤如下:

1、输入地址 https://eduai.baidu.com/进入百度文库高校 版首页,点击"登录",即可进入登录页面。

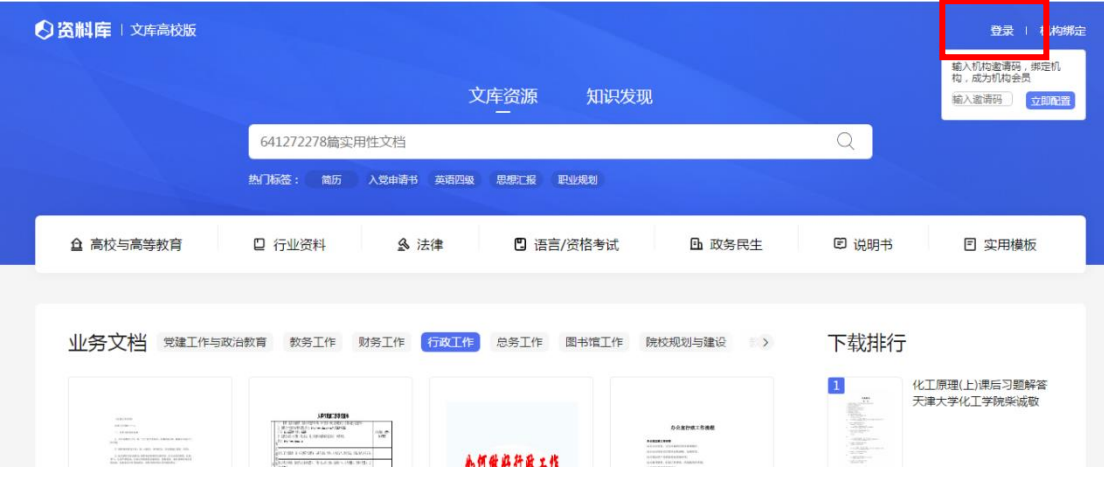

2、登录个人账号成功后,用鼠标指向在"登录"按钮右边 的 "机构绑定"。如图所示:

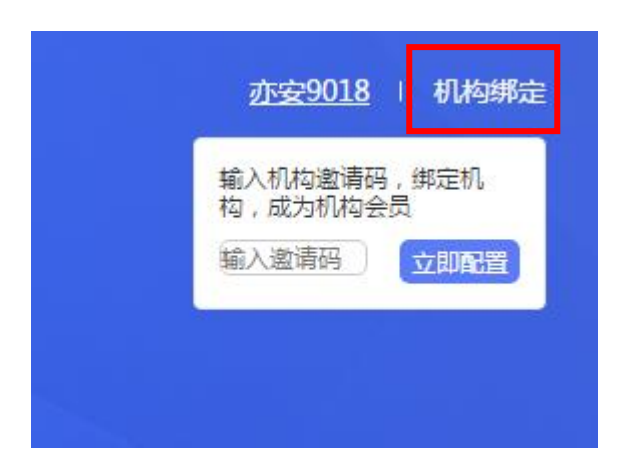

3、,在弹出窗口输入邀请码"paj7vkTS"(区分大小小写),选择 立即配置,即可绑定成功。如图所示:

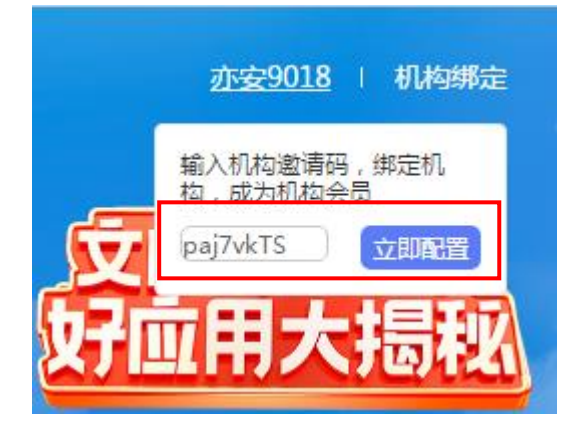